## **LABORATORIJSKE VJEŽBE IZ DIGITALNE ELEKTRONIKE**

## **Ime i prezime: Razred: Razred: Razred: Red.br.:**

## **PLC programiranje**: **BROJILO (CTU)**

## **Zadaća vježbe:**

1. Pokretanje programa SIMATIC STEP 7 (TIA Portal) V14 Unutar projekta "3\_"kreirati novi blok pod nazivom "**Brojilo gore"** 2. U ljestvičastom dijagramu realizirati sljedeći program: Brojilo bilježi broj uključenja zelenog tipkala. Nakon trećeg uključenja, pali se zelena žarulja. Brojilo se resetira crvenim tipkalom čime se zelena indikacija gasi. Prebaciti program na PLC i provjerite rad programa.

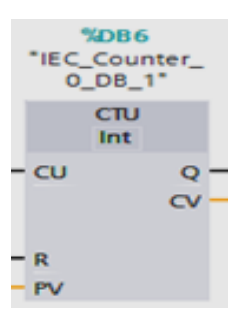

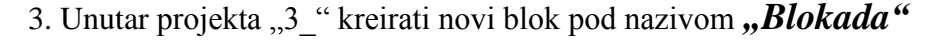

U ljestvičastom dijagramu realizirati sljedeći program:

Motor se uključuje sklopkom I0.0.

Dozvoljeno je 5 uključenja motora zaredom (pritom svijetli zeleni indikator).

Nakon 5. uključenja, aktivira se blokada (svijetli crveni indikator) i uključenje nije moguće do resetiranja brojila zelenim tasterom.

Pratiti broj uključenja na ekranu PLCa.

Prebaciti program na PLC i provjerite rad.

4. Unutar projekta "3<sup>u</sup> kreirati novi blok pod nazivom "*Vremenska \_blokada"* Motor se uključuje sklopkom I0.0.

Dozvoljeno je 5 uključenja motora zaredom (pritom svijetli zeleni indikator). Nakon 5. uključenja, aktivira se blokada (svijetli crveni indikator) i uključenje nije moguće dok ne istekne 1minuta blokade nakon čega se uključuje zeleni indikator i uključenje je moguće. Pratiti broj uključenja i odbrojavanje tejmera na ekranu PLCa. Prebaciti program na PLC i provjerite rad.

- 5. Objasniti rad brojila CTU.
- 6. Kroz zaključak objasniti tijek programa Blokada i Vremenska blokada.

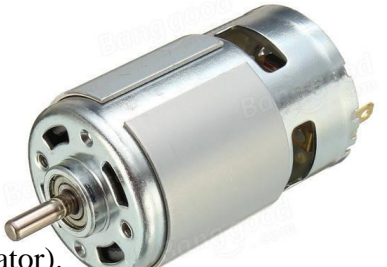